## บทที่ 5

#### การพัฒนาระบบและทดสุดบระบบ

# 5.1 **ฮาร์ดแวร์และซอฟต์แวร์**ที่ใซํใน**การพัฒนาระบบ**

**ในการออกแบบและพัฒนา ระบบสารลนเทศเพื่อช่วยการวางแผนการผลิตในอุตสาหกรรม การผลิต ผลิตภัณฑ์เมลามีนโดยใช้เทคโนโลยีเว็บ ผู้วิจัยได้ใช้อุปกรณ์และเครื่องมือต่าง ๆ ในการ พัฒนาระบบ ดังนี้**

# 5.1.1 **รายละเอืยดฮาร์ดแวร์ เครื่องไมโครคอมพิวเตอร์ มีดังนี้**

- **5.1.1.1 หน่วยประมวลผลกลางชนิดเพนเทียม 4 ความเร็ว 1.4 กิกะเฮิรตซ์**
- **5.1.1.2 หน่วยความจำหลัก 256 เมกะไบต์**
- **5.1.1.3 จานแม่เหล็กชนิดแข็งความจุ 20 กิกะไบต์**
- **5.1.1.5 ซีดีรอม**
- **5.1.1.6 เน็ตเวิร์กการ์ด 10/100 เมกะบิตต่อวินาที**

# 5.1.2 **รายละเอียดซอฟต์แวร์ มีดังนี้**

- **5.1.2.1 ระบบปฎิบิติการ ได้แก่ Microsoft Windows XP**
- **5.1.2.2 ระบบการจัดการฐานข้อมูล ได้แก่ Microsoft SQL Sever 2000**

**5.1.2.3 โปรแกรมที่ใช้ในการพัฒนา ได้แก่ โปรแกรม Microsoft Visual Studio.NET 2003 โปรแกรมCrystal Reports 9.2 และโปรแกรม Acrobat Reader 5.0 ใช้เป็น เครื่องมือในการพัฒนาโปรแกรม**

#### 5.2 **การพัฒนาระบบ**

หลังจากที่ได้มืการออกแบบระบบต่าง ๆ จนครบถ้วนแล้ว ในขั้นตอนนี้เป็นการพัฒนาระบบ ตามแนวทางที่ได้ออกแบบไว้ ผู้วิจัยใช้เครื่องมือ Microsoft Visual Studio.NET 2003 ในการ พัฒนา พัฒนาระบบด้วย ASP.NET โดยใช้ภาษา VB.NET ได้ชนิดของ แฟ้มโปรแกรมเป็นไฟล์ .ASPX โดยเขียนชุดคำลังในการประมวลผลและใช้งานฐานข้อมูลเชิงลัมพันธ์ ในลักษณะการรับ บริการ และให้บริการ(Client / Server) ชุดคำลังที่ทำการติดต่อฐานข้อมูล Microsoft SQL Server 2000 เป็นมาตรฐานชุดคำสั่งภาษาสืบค้นแบบโครงสร้าง (SQL-Structure Query Language) จากการออกแบบกระบวนการดังกล่าวในบทที่ 4 ผู้วิจัยนำมาออกแบบและพัฒนาเป็นแผนภาพ แสดงผังโครงสร้างโปรแกรมของระบบแสดงดังรูปที่ 5.1

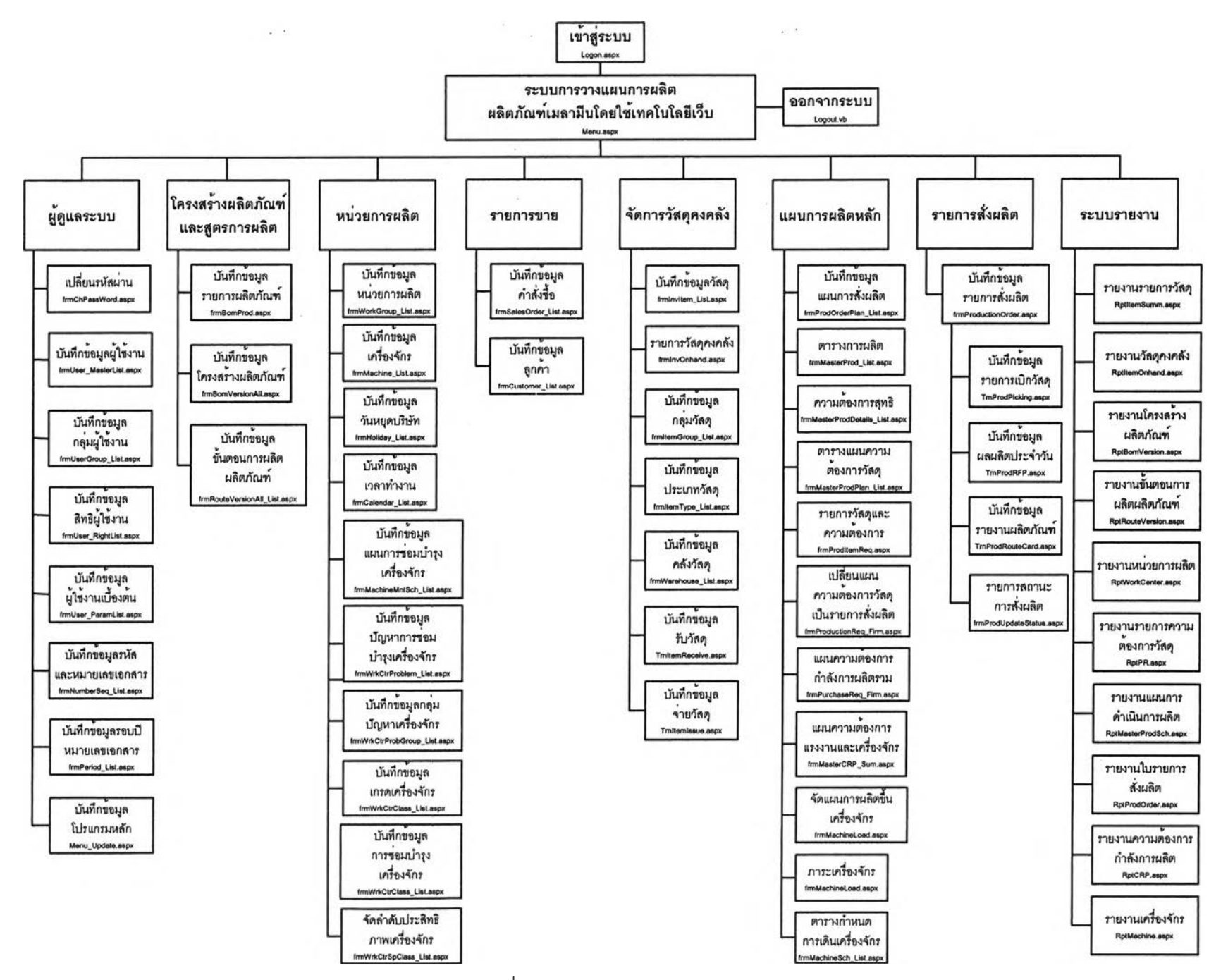

**รปที่ 5,1 แสดงผังโครงสร้างโาเรแกรมของระบบ**

82

 $\sim$   $\sim$ 

**ากผังโครงสร้างโปรแกรมของระบบ ดังรูปที่ 5.1 มีรายละเอียดดังต่อไปนี้**

**5.2.1** การเข้าสู่ระบบ **ชื่อแฟ้มโปรแกรม Logon.aspx เป็นส่วนการบันทึกข้อมูลและรหัส ผู้ไข้-งาน เพื่อตรวจสอบสิทธิการใช้งาน ตามที่กำหนดไว้ในระบบ**

**5.2.2** ส่วนกลุ่มเมนูผู้ดูแลระบบ **เป็นส่วนที่ทำหน้าที่ในการบันทึกข้อมูลผู้ใช้ระบบ จัดการสิทธิการใช้งานของผู้ใช้ไนระบบ ปรับปรุงแฟ้มโปรแกรมในระบบ กำหนดเลขปีและรหัส เอกสารในระบบ โดยมีรายละเอียดดังแสดงไว้ไนตารางที่ 5.1**

**ลำดับที่ ชื่อแฟ้ม หน้าที่การทำงาน frmChPassWord.aspx เปลี่ยนรหัสผ่าน frml)ser\_MasterList.aspx บันทึกข้อมูลผู้ไข้งาน frmllserGroupJJst.aspx บันทึกข้อมูลกลุ่มผู้ใช้งาน frrnUser\_Rightüst.aspx บันทึกข้อมูลสิทธิผู้ไข้งงาน frmUser\_ParamList.aspx บันทึกข้อมูลสิทธิผู้ใข้งานเบื้องต้น frmNumberSeqJ-ist.aspx บันทึกข้อมูลรหัสและหมายเลขเอกสาร frmPeiïodJJst.aspx บันทึกข้อมูลรอบปีหมายเลขเอกสาร Menu JJ pdate.aspx บันทึกข้อมูลแฟ้มโปรแกรมหลักของระบบ รวมถึงการจัดการเรียงลำดับของแฟ้มโปรแกรม**

**ตารางที่ 5.1 แสดงแฟ้มโปรแกรมที่พัฒนาตามผังโปรแกรม ส่วนกลุ่มเมนูผู้ดูแลระบบ**

5.2.3 ส่วนกลุ่มเมนูโครงสรางผลิตภัณฑ์และขนตอนการผลิต **เป็นส่วนที่ทำหน้าที่ใน การบันทึกข้อมูลโครงสร้างผลิตภัณฑ์และขั้นตอนการผลิต โดยมีรายละเอียดดังแสดงไว้ไนตาราง ที่ 5.2**

**ตารางที่ 5.2 แสดงแฟ้มโปรแกรมที่พัฒนาตามผังโปรแกรม ส่วนกลุ่มเมนูโครงสร้าง ผลิตภัณฑ์ และขั้นตอนการผลิต**

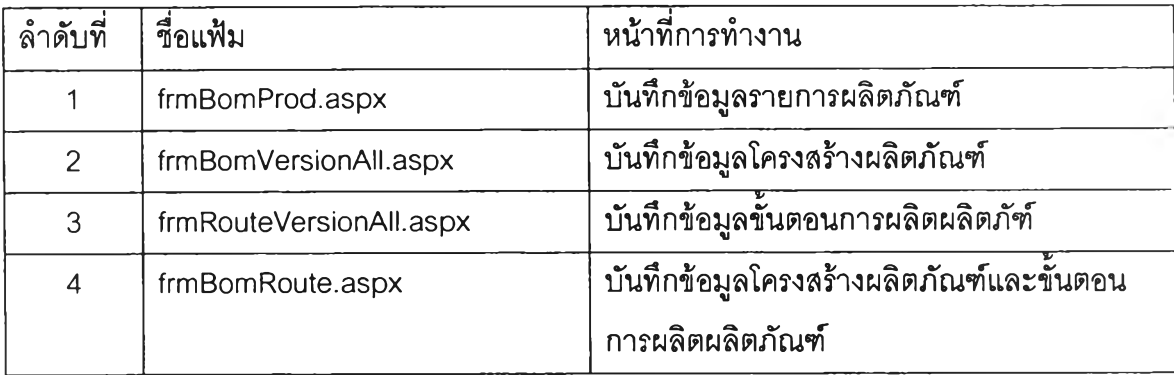

5.2.4 ส่วนกลุ่มเมนูหน่วยการผลิต **เป็นส่วนที่ทำหน้าที่ในการบันทึกข้อมูลหน่วยการผลิต ของการผลิตผลิตภัณฑ์เมลามีน บันทึกข้อมูลเครองจักรและวันเวลา การทำงาน โดยมีรายละเอียด ดังแสดงไว้ในตารางที่ 5.3**

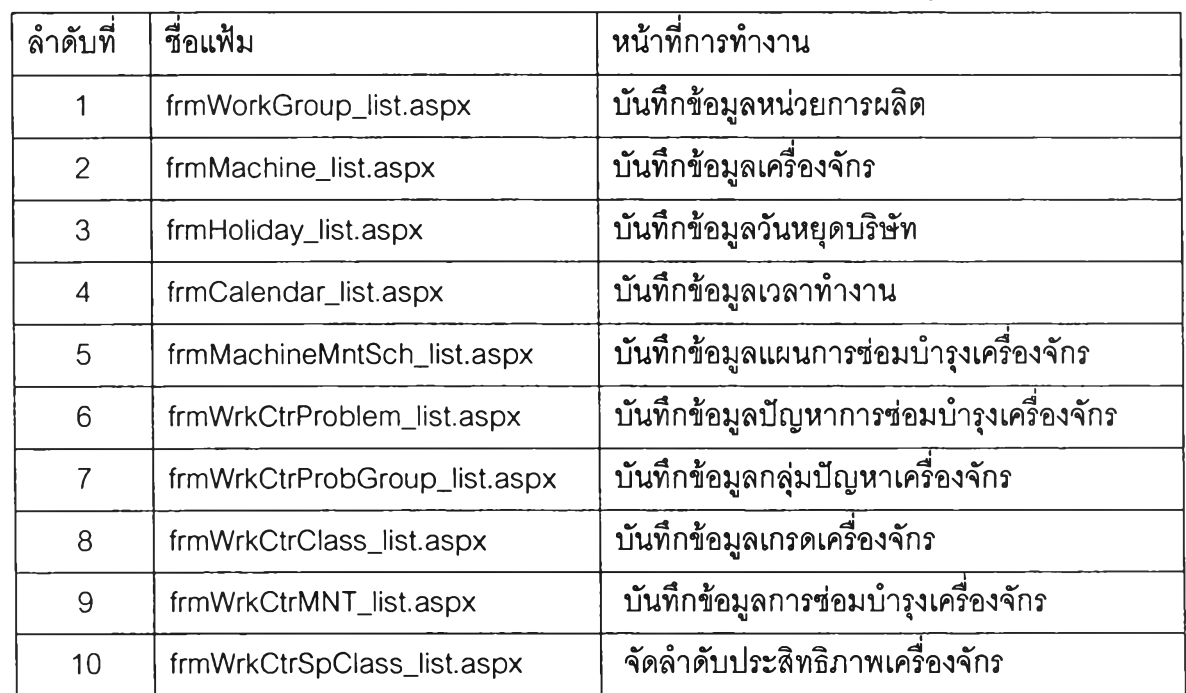

**ตารางที่ 5.3 แสดงแฟ้มโปรแกรมที่พัฒนาตามผังโปรแกรม ส่วนกลุ่มเมนูหน่วยการผลิต**

**5.2.5** ส่วนกลุ่มเมนูรายการขาย **เป็นส่วนเชื่อมต่อกับระบบงานขาย ทำหน้าที่ในการ บันทึกข้อมูลคำสั่งชื้อของลูกค้า และข้อมูลลูกค้า โดยมีรายละเอียดดังแสดงไว้โนตารางที่ 5.4 ตารางที่ 5.4 แสดงแฟ้มโปรแกรมที่พัฒนาตามผังโปรแกรม ส่วนกลุ่มเมนูรายการขาย**

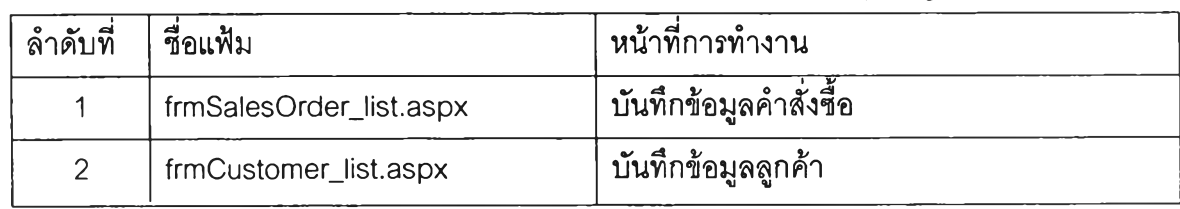

5.2.6 ส่วนกลุ่มเมนูจัดการ'วัสดุคงคลิง **เป็นส่วนที่ทำหน้าที่ในการบันทึกข้อมูลรายการ วัสดุ โครงสร้างการผลิต และขั้นตอนการผลิต กลุ่มและประเภทวัสดุ โดยมีรายละเอียดดังแสดงไว้ ในตารางที่ 5.5**

**ตารางที่ 5.5 แสดงแฟ้มโปรแกรมที่พัฒนาตามผังโปรแกรม ส่วนกลุ่มเมนูจัดการวัสดุคงคลัง**

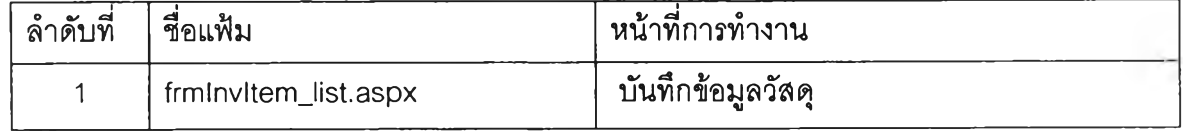

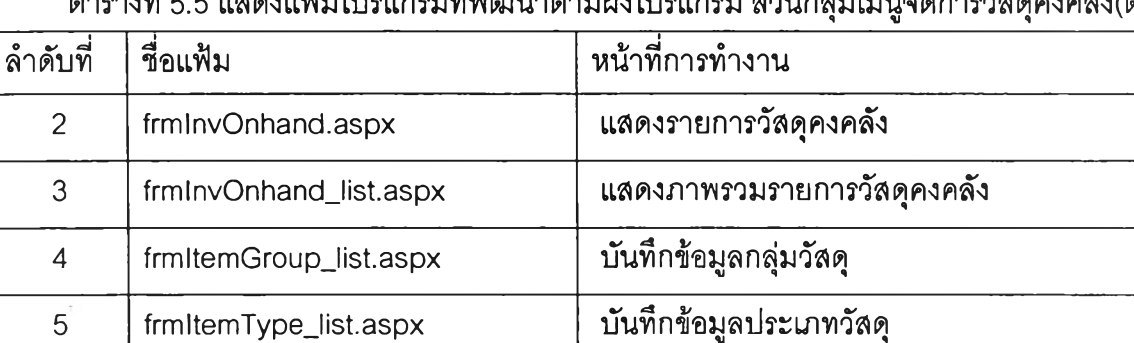

**ตารางที่ 5.5 แสดงแฟ้มโปรแกรมที่พัฒนาตามผังโปรแกรม ส่วนกลุ่มเมนูจัดการวัสดุคงคลัง(ต่อ)**

**5.2.7 ส่วนกลุ่มเมนูแผนการผลิตหลัก เป็นส่วนที่ทำหน้าที่ในการบันทึกข้อมูลแผนการ สั่งผลิตและประมวลผลความต้องการวัสดุ กำลังการผลิต การวางแผนงานผลิตขึ้นเครื่องจักร การ ยืนยันการสั่งผลิตโดยผูใข้ และการเปลี่ยนแผนการสั่งผลิตเป็นรายการสั่งผลิตและรายการความ ต้องการวัสดุ โดยมีรายละเอียดดังแสดงไว้ในตารางที่ 5.6**

**frmWarehouseJist.aspx บันทึกข้อมูลคลังวัสดุ**

**Trn Item Receive, aspx บันทึกข้อมูลรายการ-รับวัสดุ**

**Trnltemlssue.aspx บันทึกข้อมูลรายการ-จ่ายวัสดุ**

**ตารางที่ 5.6 แสดงแฟ้มโปรแกรมที่พัฒนาตามผังโปรแกรม ส่วนกลุ่มเมนูแผนการผลิตหลัก**

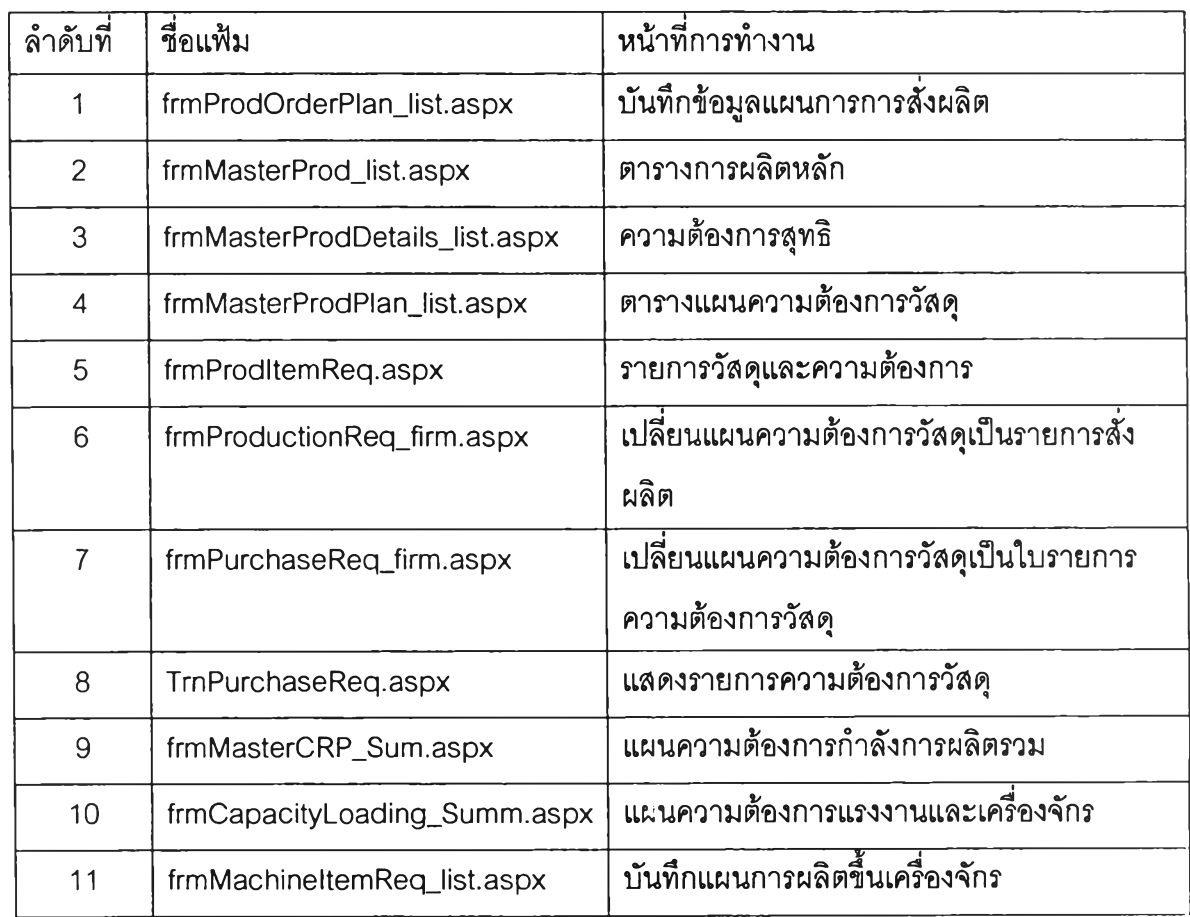

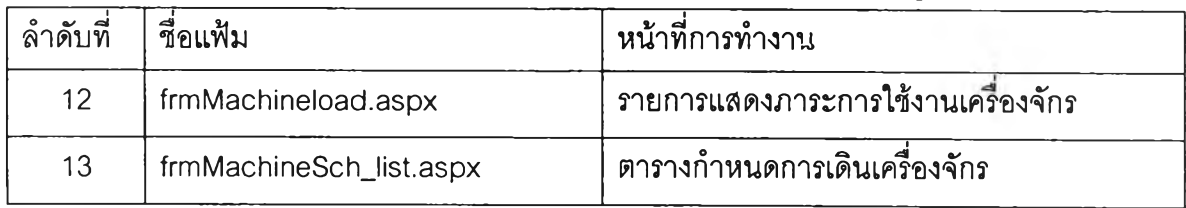

**ารางที่ 5.6 แสดงแฟ้มโปรแกรมที่พัฒนาตามผังโปรแกรม ส่วนกลุ่มเมนูแผนการผลิตหลัก(ต่อ)**

**5.2.8 ส่วนกลุ่มเมนูรายการผลิต เป็นส่วนที่ทำหน้าที่ในการบันทึกข้อมูลรายการสั่งผลิต รายการเบิกการใช้วัสดุ รายงานผลการผลิต และสถานะการผลิต โดยมีรายละเอียดดังแสดงไว้!น ตารางที่ 5.7**

**ตารางที่ 5.7 แสดงแฟ้มโปรแกรมที่พัฒนาตามผังโปรแกรม ส่วนกลุ่มเมนูรายการผลิต**

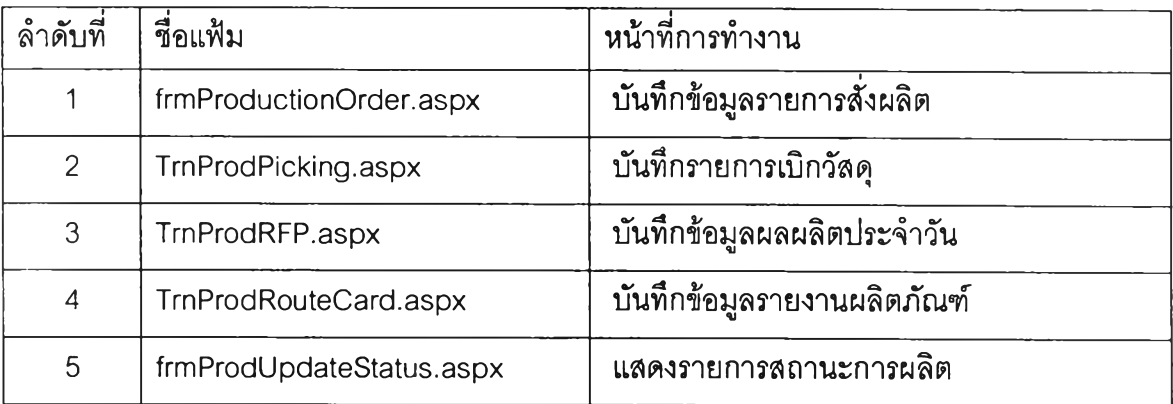

**5.2.9 ส่วนกลุ่มเมนูรายงานระบบ เป็นส่วนทึทำหน้าที่ในการออกรายงานของระบบ โดยมีรายละเอียดดังแสดงไว้ในตารางที่ 5.8**

**ตารางที่ 5.8 แสดงแฟ้มโปรแกรมที่พัฒนาตามผังโปรแกรม ส่วนกลุ่มเมนูรายงานของระบบ**

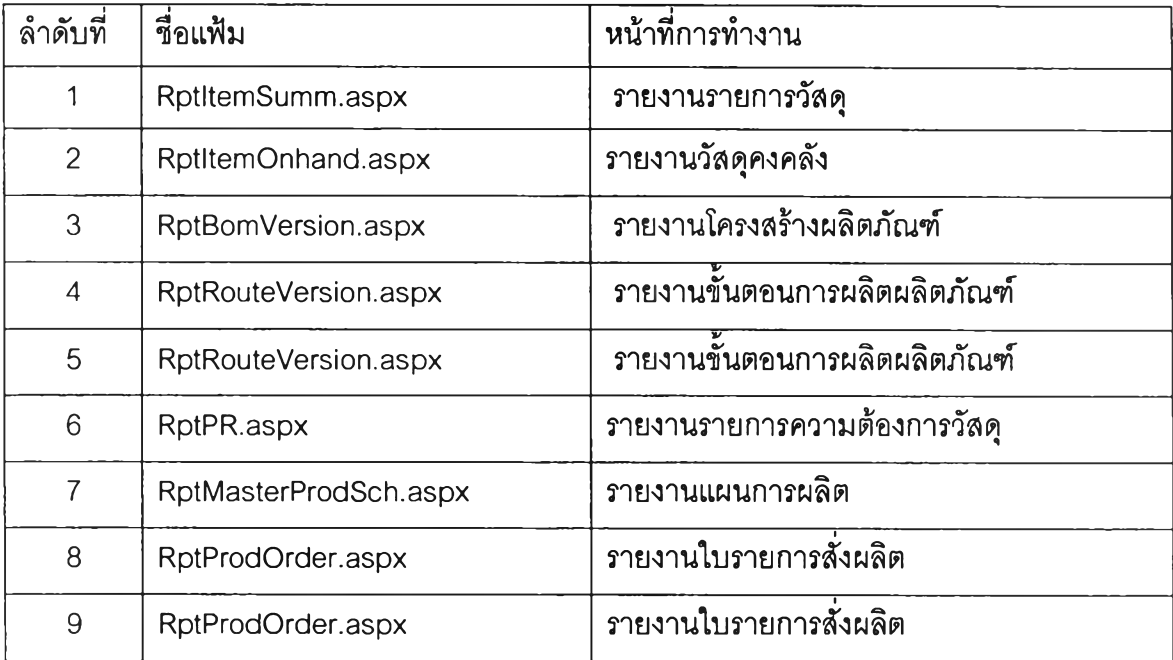

**87**

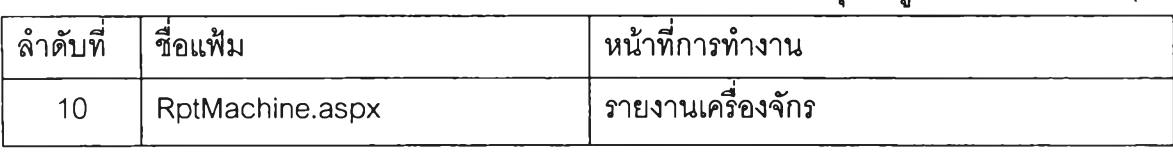

**ตารางที่ 5.8 แสดงแฟ้มโปรแกรมที่พัฒนาตามผังโปรแกรม ส่วนกลุ่มเมนูรายงานของระบบ (ต่อ)**

5.2.10 โมดูลการออกจากโปรแกรม **ซื่อโปรแกรม Logout.vb เป็นกลุ่มคำลังยกเลิกการ ใช้งานระบบ เป็นการยกเลิกสถานะตัวแปรที่ทำการเก็บค่าทั้งหมดเพื่อปิดการทำงาน**

### 5.3 ทดสอบโปรแกรม

ผู้วิจัยได้ทำการทดสอบระบบด้วยการทดลองใช้งานระบบ ด้วยการจำลองการใช้งานใน สภาพแวดล้อมของการปฏิป้ติงานจริง โดยได้ดำเนินการติดตั้งระบบสารสนเทศเพื่อช่วยการวาง แผนการผลิตในอุตสาหกรรมการผลิตผลิตภัณฑ์เมลามีนบนเครื่องคอมพิวเตอร์แม่ข่าย ที่มี คุณสมบัติ หน่วยประมวลผลกลาง เพนเทียม 3 มี ความเร็ว 1.5 กิกะเฮิรตซ์ มีหน่วยความจำหลัก 1 กิกะไบต์ใช้จานแม่เหล็กชนิดแข็งความจุ 18.2 กิกะไบต์การ์ดเน็ตเวิร์คที่ความเร็ว 10 เมกะบิต ต่อวินาที และได้ทำการเรียกใช้งานระบบพร้อมกันผ่านเครื่องคอมพิวเตอร์ลูกข่ายจำนวน 5 เครื่อง โดยเครื่องคอมพิวเตอร์ลูกข่ายที่มีฃนาดความเร็วตํ่าสุด อยู่ที่ความเร็ว 800 เมกะเฮิร์ต มี หน่วยความจำหลัก 128 เมกะไบต์ ใช้จานแม่เหล็กชนิดแข็งความจุ 5 กิกะไบต์ การ์ดเน็ตเวิร์คที่ ความเร็ว 10 เมกะบิตต่อวินาที เครื่องคอมพิวเตอร์ลูกข่ายแต่ละเครื่องติดตั้งโปรแกรมใช้งานเว็บ บราวเซอร์ เวอร์ชัน 5 และ 6 รวมทั้งติดตั้งโปรแกรม Acrobat Reader 5.0 บนระบบปฏิบัติการ Microsoft Windows 98/2000 Professional และ XP ซึ่งทั้งหมดเชื่อมต่อกันอยู่บนระบบเครื่อข่าย คอมพิวเตอร์(Local Area Network) โดยอาตัยอุปกรณ์เน็ตเวิร์คเป็นตัวกลางในการส่งผ่านข้อมูล ด้วยความเร็วมาตรฐานในการรับส่งข้อมูลที่ 10 เมกะบิตต่อวินาที ขณะที่เครื่องคอมพิวเตอร์ลูก ข่ายแต่ละเครื่อง ตั้งอยู่บนพื้นที่การใช้งานและระยะตำแหน่งที่ตั้งในการใช้งานที่แตกต่างกัน จากนั้นได้แบ่งการทดสอบจำแนกออกเป็นส่วนตามลักษณะการปฏิบัติงาน และได้ทำการทดสอบ ตังนี้ คือ

5.3.1 การจัดเตรียมระเบึยนข้อมูล และการบันทึกข้อมูลเบื้องต้น **ก่อนการทดลอบ ระบบ ได้ทำการบันทึกข้อมูลเบื้องต้นสำหรับการใช้งานก่อนการเริ่มใช้งานระบบ ได้แก่ ข้อมูล โปรแกรมการใช้งาน ข้อมูลหมายเลขเอกลาร ข้อมูลรอบปีเอกสาร ข้อมูลคลังวัสดุ ข้อมูลกลุ่มวัสดุ** ข้อมูลประเภทวัสดุ ข้อมูลวันหยุดบริษัท ข้อมูลช่วงเวลาการทำงาน ข้อมูลค่าการทำงานของ **ผู้ใช้งานระบบ และจัดเตรียมข้อมูลและผลลัพธํในแต่ละส่วนการทำงาน โดยจำนวนระเบียนข้อมูล ที่จัดเตรียมตังนี้ คือ**

- **1) ข้อมูลกลุ่มผู้ใช้งาน จำนวน 5 ระเบียน**
- **2) ข้อมูลผู้ใข้งานระบบ จำนวน 10 ระเบียน**
- **3) ข้อมูลหน่วยการผลิต จำนวน 5 ระเบียน**
- **4) ข้อมูลเครองจักร จำนวน 20 ระเบียน**
- **5) ข้อมูลปัญหาเครื่องจักร จำนวน 20 ระเบียน**
- **6) ข้อมูลแผนการซ่อมบำรุงเครื่องจักร จำนวน 10 ระเบียน**
- **7) ข้อมูลการซ่อมบำรุงเครื่องจักร จำนวน 30 ระเบียน**
- **8) ข้อมูลรายการผลิตภัณฑ์ และรายการวัตถุดิบ จำนวน 20 ระเบียน**
- **9) ข้อมูลโครงสร้างผลิตภัณฑ์ จำนวน 50 ระเบียน**
- **10) ข้อมูลขั้นตอนการผลิตของผลิตภัณฑ์ จำนวน 50 ระเบียน**
- **11) ข้อมูลการรับจ่ายวัสดุ จำนวน2 0 ระเบียน**
- **•12) ข้อมูลรายชื่อลูกค้า จำนวน 20 ระเบียน**
- **13) ข้อมูลรายการสั่งซื้อสินค้า จำนวน 50 ระเบียน**
- **14) ข้อมูลแผนการสั่งผลิต จำนวน 20 ระเบียน**

5.3.2 ทดสอบการทำงานในส่วนการทำงานของผู้ดูแลระบบ **ทดสอบสิทธิสำหรับ การเข้าใช้งานโปรแกรม ซึ่งข้อมูลที่ใข้ในการทดสอบระบบ ได้แก่ ข้อมูลกลุ่มผู้ใช้งาน ข้อมูล ผู้ใช้'งานระบบ ข้อมูลสิทธิการใช้งานระบบ ทำการทดสอบโดยการบันทึกข้อมูลดังกล่าวข้างต้น ทั้งหมดเข้าไปในระบบ และหลังจากนั้นได้ทำการตรวจสอบสิทธิที่ได้รับ ตลอดจนความสามารถใน การเข้าใช้งานระบบผ่านรายชื่อผู้ใช้งาน และกลุ่มการใช้งานที่แตกต่างกัน**

5.3.3 ทดสอบการทำงานในส่วนการทำงานของหน่วยการผลิต **ทดสอบโดยการ บันทึกข้อมูลเข้าไปในระบบได้แก่ ข้อมูลหน่วยการผลิต ข้อมูลเครื่องจักร ข้อมูลปัญหาเครื่องจักรที่ พบในการผลิต ข้อมูลแผนการซ่อมบำรุงเครื่องจักร ข้อมูลการซ่อมบำรุงเครื่องจักร ข้อมูลการ จัดลำดับประสิทธิภาพเครื่องจักร ตรวจสอบผลการทดสอบโดยนำข้อมูลจากล่วนการแสดงผลมา เปรียบเทียบกับข้อมูลที่บันทึกไว้ก่อนหน้า และ ผลการประมวลผลในการจัดลำดับประสิทธิภาพ เครองจกร**

5.3.4 ทดสอบการทำงานในส่วนการควบคุมและจัดการวัสดุคงคลัง **ทดสอบโดยการ บันทึกข้อมูลเข้าระบบ ได้แก่ ข้อมูลรายการผลิตภัณฑ์ และรายการวัตถุดิบ ที่ต้องใช้ในการผลิต**

์ ข้อมูลโครงสร้างผลิตภัณฑ์ และข้อมูลขั้นตอนการผลิตของผลิตภัณฑ์ บันทึกข้อมูลการรับจ่ายวัสดุ หลังจากนั้นได้ทำการตรวจสอบข้อมูลจากส่วนการแสดงผล เปรียบเทียบกับข้อมูลที่ได้บันทึกก่อน **หน้า**

**5 .3 .5** ทดสอบการทำงานในส่วนของการรับรายการคำสั่งสัอ **ทดสอบโดยการบันทึก** ข้อมูลรายชื่อลูกค้า และข้อมูลรายการสั่งซื้อสินค้าเข้าไปในระบบ จากนั้นได้ดำเนินตามขั้นตอน **ของระบบที่ได้ออกแบบไว้ ตรวจลอบผลลัพธ์ของข้อมูลที่ได้จากส่วนการแสดงผล และรายงานของ ระบบ**

5.3.6 ทดสอบการทำงานในส่วนการวางแผนการผลิต **ทดสอบโดยการบันทึกข้อมูล** ู แผนการสั่งผลิต บันทึกข้อมูลการเดินเครื่องจักร และดำเนินการตามขั้นตอนของระบบที่ได้ **ออกแบบไว้ ใน การป ระม วลผลห ารายการวัสดุ และกำลังการผลิต และบันทึกข้อมูลการวาง แผนการเดินเครื่องจักร จากนั้นได้ตรวจสอบกับผลลัพ ธ์ที่ได้จัดเตรียมไว้กับผลลัพธ์ที่ได้จากการ ประมวลผล ตรวจลอบผลลัพธ์ข้อมูลที่ได้จากส่วนการแสดงผล และรายงานของระบบ**

5.3.7 ทดสอบการทำงานในส่วนการสั่งผลิตและการออกใบรายงานความต้องการ **วัส**ดุ ทดสอบโดยการเปลี่ยนรายการความต้องการวัสดุที่ได้ผลจากการประมวลผลในการวาง **แผนการผลิต ออกไปเป็นใบสั่งผลิต และรายการความ ต้องการวัส ดุ ตรวจสอบผลลัพธ์กับข้อมูล ก่อน การดำเน ิน การและห ลังดำเน ิน การจากส่วน การแสดงผล**

**ผลการทดสอบพ บว่าการทำงานของโปรแกรม สามารถทำงาน ได้ดี แสดงผลลัพธ์ของข้อมูล ได้อย่างถูกต้อง การทำงาน ของโปรแกรมโดยรวมลามารถทำงาน ได้อย่างมีประสิทธิภาพ**